## FAQs - Domande frequenti

Estrapolate dal sito ufficiale di supporto Michael Kors <https://michaelkors.fgservices.com/s/?language=it>

*(versione aggiornata a Febbraio 2024)*

## **SMARTWATCH TOUCHSCREEN GEN 6**

**Modelli:** DW13M1 (Bradshaw Gen 6) DW13M2 (Camille Gen 6)

**SOLO PER VERSIONI AGGIORNATE A WEAR OS 3**

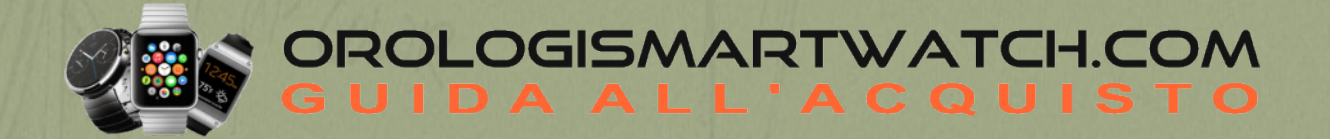

## **IMPOSTAZIONE**

#### **Come faccio a sapere se il mio smartwatch ha Wear OS 3?**

Dopo aver configurato lo smartwatch e aver selezionato la lingua dell'orologio, le istruzioni dell'orologio ti indicheranno di scaricare l'applicazione Michael Kors Smartwatch per il telefono (in questo caso, l'orologio ha Wear OS 3); oppure ti indicheranno di scaricare e associare l'orologio Google Wear OS (in questo caso, l'orologio ha Wear OS 2).

Se hai uno smartwatch con Wear OS 2 e vuoi aggiornarlo a Wear OS 3, devi prima completare la configurazione con l'app Google Wear OS (il tuo smartwatch deve essere accoppiato attivamente con l'app del telefono Google) e poi verificare la presenza di aggiornamenti. Per sapere come verificare la presenza di aggiornamenti, leggi "Come posso assicurarmi che il software del mio smartwatch sia aggiornato?". Tocca per installare l'aggiornamento quando è disponibile e segui i passaggi per aggiornarlo.

Una volta installato Wear OS 3 sul tuo orologio, sarai associato all'app Michael Kors Smartwatch.

#### **Che cos'è Wear OS 3?**

Wear OS 3 è l'ultimo sistema operativo per orologi di Google che offre una serie di aggiornamenti e vantaggi rispetto a Wear OS 2. Alcuni dei vantaggi evidenziati includono:

- Monitoraggio della salute e del benessere aggiornato;
- Interfaccia utente nuova e migliorata con carosello di piastrelle, applicazioni recenti accessibili tramite il pulsante superiore per tornare a ciò che stavi facendo, tempi di caricamento delle app più rapidi e grafica rinnovata;
- L'app companion di Michael Kors è ora nuova e migliorata, con personalizzazione dell'orologio, obiettivi e dashboard per la salute e il benessere, suggerimenti e trucchi, impostazioni e molto altro ancora;
- Numerose app di terze parti, nuove e rinnovate, sono disponibili sull'orologio tramite il Google Play Store;
- Come l'ultimo software di Google, Wear OS 3 continuerà ad essere aggiornato con nuove funzionalità

#### **Cosa devo sapere sull'aggiornamento a Wear OS 3?**

Se il tuo orologio Gen 6 è stato venduto con Wear OS 2, puoi effettuare l'aggiornamento ora, ma ci sono alcuni accorgimenti importanti da tenere a mente:

- L'aggiornamento comporta il reset di fabbrica dell'orologio, la cancellazione di tutti i dati e non può essere annullato. Sarà come un nuovo orologio per quanto riguarda il software e la necessità di effettuare la configurazione / installazione.
- Dopo l'installazione e il riavvio dell'orologio con Wear OS 3, l'orologio deve essere associato all'app Michael Kors Smartwatch sul telefono, NON all'app Google Wear OS. Dopo che l'orologio ha scaricato l'aggiornamento e ha iniziato a installarlo, dovrai resettare/dimenticare l'orologio aggiornato sia nell'app Google Wear OS che nelle Impostazioni Bluetooth del telefono e poi eliminare l'app Google Wear OS, a meno che tu non abbia un altro orologio con Wear OS 2.
- Le app nuove e aggiornate vengono lanciate frequentemente, ma alcune potrebbero non essere ancora disponibili. L'Assistente Google non è attualmente disponibile, ma per il momento cerca l'assistente Alexa aggiornato. Google Maps e Google Wallet non sono attualmente disponibili per gli utenti iOS.

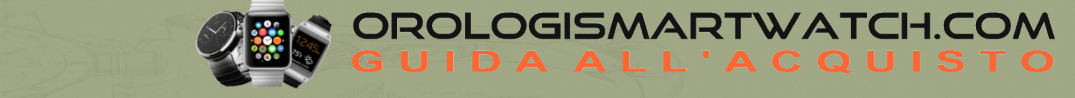

#### **COME FACCIO A CONFIGURARE IL MIO SMARTWATCH?**

Per configurare il suo smartwatch, consulti la Guida rapida introduttiva inclusa nel suo smartwatch o segua questi passaggi:

- Colleghi il suo smartwatch al caricatore, posizionando quest'ultimo a contatto con la parte posteriore dello smartwatch. I magneti del caricatore terranno lo smartwatch fermo.
- Dal suo telefono, scarichi l'app Michael Kors Access dall'App Store o dal Google Play Store.
- Apra l'app sul suo dispositivo e segua le istruzioni per accoppiare il suo smartwatch.
- Colleghi il caricatore in dotazione ad una presa USB.

#### **Quali telefoni sono compatibili con il mio smartwatch?**

Lo Smartwatch funziona con i telefoni con la versione più recente di Android o iOS. Le funzionalità supportano possono variare da una piattaforma all'altra e da un Paese all'altro con compatibilità a modifiche. Tutti i dispositivi sono dotati della funzionalità Bluetooth®, con un trasferimento dati migliorato grazie alla tecnologia 4.1 Low Energy.

#### **Quanti smartwatch posso associare all'app contemporaneamente?**

iOS: È possibile associare all'app un solo orologio alla volta. Android: È possibile associare più orologi all'app contemporaneamente.

#### **COME FACCIO A DISINSTALLARE L'APP WEAR OS BY GOOGLE?**

- iOS: Sul telefono, premi a lungo l'applicazione Wear OS by Google fino a visualizzare il menu dell'applicazione. Clicca su Elimina app per rimuovere l'app Wear OS by Google.
- ANDROID: i passi specifici da seguire dipendono dal produttore del suo telefono. In generale, entri nel menu delle Impostazioni del telefono, selezioni Applicazioni o Gestione applicazioni, clicchi su Wear OS by Google e selezioni Disinstalla.

#### **COME FACCIO A SPEGNERE IL MIO SMARTWATCH?**

- Prema il pulsante centrale oppure scorra dall'alto verso il basso dello schermo.
- Scorra e tocchi Impostazioni.
- Tocchi Sistema.
- Scorra verso l'alto e tocchi Spegni.
- Tocchi il segno di spunta per confermare.

#### **COME FACCIO A MODIFICARE IL MIO NOME?**

Apri l'app Michael Kors Access. Tocca l'icona del menu nell'angolo in alto a sinistra e seleziona l'account del tuo profilo per cambiare il tuo nome.

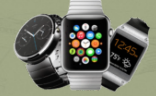

## **ACCOPPIAMENTO E CONNETTIVITÀ**

#### **COME FACCIO AD ACCOPPIARE IL MIO SMARTWATCH CON IL MIO TELEFONO?**

Per accoppiare il tuo smartwatch, segua questi passaggi:

- Sullo Smartwatch: Seleziona la lingua, poi scorri verso il basso per vedere l'identità.
- Sul telefono: apri l'app Michael Kors Access e tocca Inizia. Seleziona il nome del tuo orologio. Consenti a Bluetooth di collegarsi al tuo orologio.
- Visualizzerai un codice di associazione sull'orologio e sul telefono. Conferma l'associazione dei dispositivi.
- Una volta che l'orologio sarà stato accoppiato, vedrà un messaggio di conferma. Quest'operazione potrebbe richiedere qualche minuto.
- Per completare la configurazione e l'associazione, segui le istruzioni sullo schermo del telefono e dell'orologio.

Nota: dopo l'accoppiamento col telefono, l'orologio potrebbe installare automaticamente un aggiornamento e riavviarsi. Se lo scaricamento dell'aggiornamento ha inizio, tieni il telefono vicino all'orologio e assicurati che quest'ultimo rimanga in carica fino al completamento dell'aggiornamento.

#### **COME FACCIO A DISACCOPPIARE IL MIO SMARTWATCH DAL MIO TELEFONO?**

- Apri l'app;
- Tocca l'icona dell'orologio nell'angolo in alto a destra dell'app. Scorri verso l'alto per visualizzare i dettagli dell'orologio, poi tocca DISASSOCIA E RESETTA.
- Infine, vai nelle impostazioni Bluetooth del telefono e seleziona il nome dell'orologio per dimenticare o disabbinare il dispositivo.

#### **COME FACCIO A RIACCOPPIARE LO STESSO SMARTWATCH CON L'APP?**

Dopo aver ripristinato e rimosso il tuo dispositivo dalle impostazioni Bluetooth del telefono, puoi riassociarle nell'app Michael Kors Access . Apri il menu in alto a sinistra, tocca Collegare un orologio. Questa azione ti riporterà alla procedura di associazione e configurazione.

#### **COME FACCIO A CONNETTERE LO SMARTWATCH AL WI-FI?**

- Premi il pulsante centrale oppure scorri dall'alto verso il basso dello schermo.
- Scorri e toccha Impostazioni.
- Tocca Connettività.
- Tocca Wi-Fi.
- Tocca Aggiungi rete.
- Scorri per trovare le rete desiderata e tocca sul nome.
- Accendi il telefono e avvia l'app Michael Kors Access.
- Tocca Inserisci sul telefono per inserire la password.
- Inserisci la password sul telefono.

Se il tuo orologio è accoppiato con un telefono Android, e dispone di una connessione Wi-Fi, allora può connettersi automaticamente alle reti Wi-Fi salvate quando perde la connessione Bluetooth con il telefono. Pertanto, potrai ricevere le notifiche e usare la ricerca vocale sul tuo telefono in tutta la tua casa e al lavoro, anche quando il telefono si trova in una stanza diversa.

)ROLOGISMARTWATCH.COM

#### **A che distanza può trovarsi il mio smartwatch dal telefono ed essere ancora connesso?**

La portata della connessione wireless Bluetooth tra il telefono e lo smartwatch può variare notevolmente a seconda dell'ambiente. In generale, la connettività dovrebbe essere di almeno 10 metri (o 30 piedi).

## **IMPOSTAZIONI DEL DISPOSITIVO**

#### **Come faccio a ripristinare le impostazioni di fabbrica del mio smartwatch?**

Ripristinando le impostazioni di fabbrica, si cancellano tutti i dati memorizzati sullo smartwatch. I dati non possono essere ripristinati. I dati comprendono le notifiche e le schede attive, i dati di fitness, le app di terze parti installate e i dati da esse memorizzati, le impostazioni di sistema e le preferenze. I dati memorizzati nell'account Google, invece, non sono interessati. Il ripristino dell'orologio non comporta il reset di fabbrica del telefono o del tablet.

Per ripristinare le impostazioni di fabbrica, procedere come segue:

- Premere il pulsante centrale o scorrere verso il basso dalla parte superiore dello schermo.
- Scorrere e toccare Impostazioni.
- Toccare Sistema.
- Toccare Disconnetti e ripristina.
- Toccare il segno di spunta per confermare.
- Rimuovere lo smartwatch dalle impostazioni Bluetooth del telefono.

Dopo aver ripristinato le impostazioni di fabbrica, è necessario associare lo smartwatch al telefono per ricominciare a usarlo.

#### **COME MI ACCERTO CHE IL SOFTWARE DEL MIO SMARTWATCH È AGGIORNATO?**

Lancia le Impostazioni sullo smartwatch, quindi apri il Sistema. Tocca Chi siamo, quindi Aggiornamenti di sistema. Se il tuo OS risale all'ultima versione recente, lo schermo invierà il messaggio, sistema aggiornato. In caso contrario, richiamerà l'ultima versione per avviare l'aggiornamento.

#### **COME FACCIO A CARICARE IL MIO SMARTWATCH?**

Prima di accendere lo smartwatch, si assicuri che la batteria sia carica. Tenga premuto il tasto centrale per almeno tre secondi. Lo smartwatch si accenderà anche quando sarà collegato al caricatore.

#### **Come si disattiva l'audio sullo smartwatch?**

Per disattivare gli avvisi sonori, scorrere verso il basso dalla parte superiore dello schermo e toccare l'icona dell'altoparlante. Quando non sarà più evidenziata, l'orologio vibrerà soltanto.

#### **Come si attiva/disattiva il GPS sullo smartwatch?**

Per disattivare il rilevamento della posizione e del GPS per l'orologio e il telefono, aprire Impostazioni sull'orologio, quindi toccare Connettività. Spostarsi su Posizione e attivarla/disattivarla.

#### **COME FACCIO AD ACCEDERE AL MENU DELLE IMPOSTAZIONI?**

Apri l'app Michael Kors Access . È possibile accedere e modificare le notifiche, il calendario e le impostazioni avanzate dalla schermata principale. Per accedere alle impostazioni del tuo orologio, striscia dal basso all'alto sul quadrante e tocca l'icona col simbolo dell'ingranaggio.

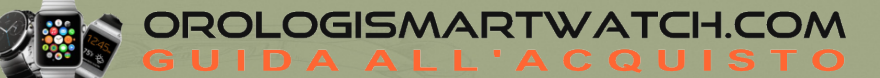

#### **Perché il mio dispositivo mostra Temperatura elevata rilevata?**

Se la temperatura interna del dispositivo supera il normale intervallo di funzionamento, il dispositivo protegge i suoi componenti interni cercando di regolare la temperatura. In questo caso si potrebbe notare che:

- Il dispositivo è passato automaticamente alla modalità Batteria estesa;
- La velocità di ricarica è ridotta;
- Il Wi-Fi è disattivato.

Gli utenti non sono in grado di modificare la modalità della batteria o attivare il Wi-Fi durante questo intervallo di tempo

Ecco cosa fare:

- se indossi il dispositivo, rimuovilo dal polso. Se il tuo dispositivo è in fase di ricarica, rimuovilo dal caricatore.
- Una volta raffreddato, il dispositivo tornerà a funzionare normalmente.

#### **La bussola influisce sulla durata della batteria?**

La bussola accesa influisce leggermente sulla durata della batteria. Ti consigliamo di attivare la bussola durante le tue escursioni, passeggiate o semplicemente per divertimento, ma se sei un utente che usa molto l'orologio e prevedi di usarlo per registrare il tuo sonno, forse è meglio non lasciarla accesa tutto il giorno.

## **ALIMENTAZIONE, BATTERIA E RICARICA**

#### **Perché il mio orologio ha smesso di funzionare e mostra solo l'ora?**

Quando la batteria si scarica, l'orologio passa automaticamente alla modalità Solo tempo per continuare a funzionare il più a lungo possibile prima di tornare al caricatore. Una volta ricaricato, l'orologio si riavvia. Se si attiva la modalità Solo tempo quando la batteria è più carica, tenere premuto il pulsante di accensione dell'orologio per uscire.

#### **QUANTO DURA LA BATTERIA DEL MIO SMARTWATCH?**

La batteria dura fino a 24 ore, a seconda dell'uso.

#### **QUANTO TEMPO SERVE PER CARICARE LA BATTERIA DEL MIO SMARTWATCH?**

La batteria del tuo smartwatch può caricarsi almeno all'80% in mezz'ora.

#### **Come posso sapere quando lo smartwatch è in carica?**

Un fulmine sarà visibile sullo schermo dell'orologio. È anche possibile scorrere il dito verso il basso per vedere un fulmine accanto alla percentuale della batteria. Inoltre, un indicatore circolare apparirà sullo schermo per mostrare la percentuale di carica.

#### **Quale caricatore (adattatore da parete) è compatibile con il mio orologio?**

Qualsiasi porta USB di un computer portatile o un adattatore da parete USB con certificazione "UL" è in grado di caricare l'orologio.

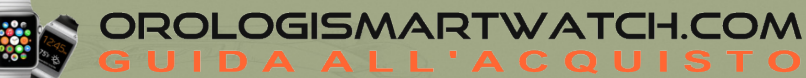

#### **Come si carica l'orologio?**

Utilizzare il caricabatterie incluso nella confezione dello smartwatch. Non utilizzare un hub USB, uno splitter USB, un cavo USB a Y, un pacco batteria o un altro dispositivo periferico per la ricarica.

Posizionare il caricabatterie su una superficie piana in un'area ben ventilata e non esposta alla luce diretta del sole.

Posizionare lo smartwatch direttamente sul caricatore. Il caricatore magnetico è dotato di due o quattro perni che si allineano alle scanalature circolari del fondello. Per accertarsi che l'orologio sia in carica, cercare un fulmine nella parte superiore del quadrante o scorrere verso il basso per vedere un fulmine accanto alla percentuale della batteria.

Anche piccole quantità di sudore o umidità possono causare la corrosione dei contatti elettrici quando sono collegati a un caricabatterie. La corrosione può impedire la ricarica e il trasferimento dei dati. Per evitare danni al dispositivo:

- Pulire il dispositivo con un panno umido.
- Lasciare asciugare completamente il dispositivo prima di caricarlo.

#### **A che velocità si ricarica l'orologio?**

Per gli orologi dotati di puck di ricarica a 2 pin (il puck di ricarica è quello che viene fornito con un cavo USB e si attacca al retro dell'orologio), la maggior parte degli adattatori USB a muro con una potenza minima di 5V 500 mA in genere carica l'orologio da 0 a 80% in circa 1 ora.

Per gli orologi dotati di puck di ricarica a 4 pin (il puck di ricarica è quello che viene fornito con il cavo USB e si attacca al retro dell'orologio), la maggior parte degli adattatori USB a muro con una potenza minima di 5V 1A in genere carica l'orologio da 0 a 80% in circa 30 minuti.

Per ottenere la massima velocità di ricarica, è necessario utilizzare solo il cavo di ricarica a 4 pin e il puck forniti con l'orologio. Non è possibile garantire che i cavi di ricarica di terze parti forniscano una ricarica rapida.

#### **Quanto dura ogni modalità della batteria?**

- In media, la Modalità Giornaliera dura tra una carica e l'altra da mattina a mattina. La Modalità Giornaliera continuerà a essere pensata per abilitare il maggior numero di funzioni e di ricariche giornaliere.
- Quando si utilizza la Modalità Estesa a partire da una carica completa, la batteria può durare fino a 2 giorni e 2 notti. La Modalità Estesa continuerà a essere ottimizzata per abilitare le funzioni indispensabili e la durata della batteria più lunga per un orologio Wear OS "still smart".
- Quando si utilizza la modalità Solo orario partendo da una carica completa, la batteria può durare più di 3 settimane, ma l'intento principale di questa modalità è quello di evitare che l'orologio muoia prima di raggiungere il caricabatterie. Quando la batteria è molto scarica, passa alla modalità Solo orario, in modo che l'orologio possa continuare a funzionare ancora per un po' come un semplice indicatore dell'ora.

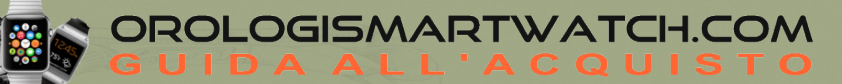

#### **COME FACCIO A GESTIRE LA DURATA DELLA BATTERIA?**

Per massimizzare la durata della batteria del tuo orologio, segui questi passaggi:

PROVA A SELEZIONARE UN QUADRANTE DIVERSO: Alcuni quadranti, specialmente quelli con animazioni, contenuti interattivi e colori più luminosi consumano più batteria rispetto agli altri.

MODIFICA LA LUMINOSITÀ DELLO SCHERMO: Più è luminoso lo schermo, maggiore sarà il consumo di batteria dell'orologio. Diminuisci la luminosità dello schermo dell'orologio per risparmiare più batteria. Scorri verso il basso, tocca l'ingranaggio per accedere alle Impostazioni, quindi tocca il display per regolare la luminosità.

DISATTIVA LE NOTIFICHE INDESIDERATE: La disattivazione delle notifiche permette di risparmiare batteria. Modifica quali avvisi desideri ricevere nella Sezione notifiche dell'app Michael Kors Access .

ATTIVA LA MODALITÀ TEATRO: Spengi lo schermo e disattiva le notifiche, abilitando temporaneamente la modalità Teatro. Scorri dal basso verso l'alto dello schermo, quindi tocca l'icona dell'orologio per abilitare la modalità teatro. Accendi la schermata, premendo il pulsante centrale.

MODALITÀ AEREO: Se sei interessato solo all'ora e alle funzioni che non richiedono la connettività per gli aggiornamenti, la modalità aereo ti consente di continuare a visualizzare ciò che ti interessa di più, senza scaricare la batteria con le altre funzioni. Scorri verso il basso, quindi tocca l'aereo.

#### **Posso utilizzare caricabatterie di diversa generazione sul mio orologio?**

Per ricare gli orologi WearOS con anelli di ricarica sul fondello, è possibile utilizzare uno qualsiasi dei cavi di ricarica con dischi di ricarica circolari (a 2 o 4 pin), ma le prestazioni possono variare.

Segnaliamo che gli anelli di ricarica sul fondello del nostro orologio WearOS sono costituiti da 2 anelli concentrici o da 2 anelli concentrici divisi, in modo da creare 4 contatti elettrici separati. Gli orologi WearOS con anelli divisi e fondelli a 4 pin possono ricaricarsi più velocemente se abbinati a un disco di ricarica a 4 pin. Tutti gli orologi WearOS con 4 anelli di ricarica si caricheranno più lentamente se si utilizzeranno dischi di ricarica a 2 pin. Gli orologi con 2 anelli concentrici (non divisi) sul fondello si caricheranno più lentamente anche se abbinati a un disco di ricarica a 4 pin.

#### **Come sviluppatore, posso accedere agli orologi WearOS tramite USB?**

- 1. Se disponi di uno dei nostri orologi WearOS con fondelli ad anelli divisi (4 pin) e disco di ricarica a 4 pin, puoi collegarlo al tuo computer utilizzando gli strumenti di sviluppo e ottenere l'accesso al sistema come sviluppatore, in modo da poter caricare e testare le tue app.
- 2. Per una migliore connettività dati, assicurati che il filo del cavo sia allineato con il pulsante della corona. Questa posizione fornisce una connessione dati più affidabile per i dati HS-USB. Assicurarti inoltre che gli anelli di ricarica/dati dell'orologio sul fondo dell'orologio siano puliti e privi di contaminanti. Se hai problemi di connessione, prova a scollegare e ricollegare il caricabatterie all'orologio con il cavo allineato con il pulsante della corona.

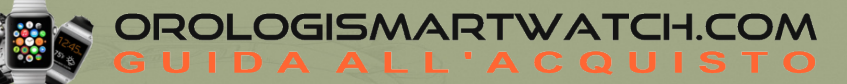

## **DISPLAY E QUADRANTI DELL'OROLOGIO**

#### **Come si cambia il quadrante dell'orologio?**

Tenere premuto il quadrante corrente per accedere al menu del quadrante dell'orologio. Scorrere le opzioni e selezionare il quadrante desiderato toccandolo.

#### **Come si abilita lo schermo dello smartwatch ad essere sempre acceso?**

Scorrere il dito verso il basso dalla parte superiore dello schermo dell'orologio, toccare l'icona dell'ingranaggio per accedere alle Impostazioni, quindi toccare Display. Attivare l'opzione Schermo sempre acceso. Per impostazione predefinita, questa opzione è automaticamente disattivata per risparmiare la durata della batteria.

#### **COME PERSONALIZZARE L'ASPETTO DEL QUADRANTE?**

Se il quadrante dell'orologio può essere personalizzato,

Sull'orologio: vedrai un'icona di modifica sotto il quadrante dell'orologio quando scorri l'elenco delle opzioni. Tocca l'icona di modifica per accedere alle impostazioni di personalizzazione (tieni premuto un quadrante dell'orologio per accedere alternativamente a queste impostazioni).

Sull'app: tocca l'orologio nell'app, quindi seleziona Tocca per personalizzare.

#### **Come faccio a ottenere gli ultimi quadranti dell'orologio?**

Assicurati di essere connesso al Wi-fi nel menu Connettività delle Impostazioni del tuo orologio.

- Premi il pulsante centrale, poi apri Play Store.
- Scorri verso il basso e seleziona Le mie App dal menu.
- Assicurati che l'app sia aggiornata. Una volta scaricata l'ultima versione, tutti i quadranti saranno disponibili.

#### **COME POSSO SALVARE IL DESIGN PERSONALIZZATO DI UN QUADRANTE DELL'OROLOGIO?**

- Apri l'app
- Tocca il tuo orologio nell'app, quindi seleziona Tocca per personalizzare per selezionare le opzioni.
- Tocca il segno di spunta per salvare il quadrante dell'orologio tra i tuoi preferiti.

#### **COME CAMBIARE I PUNTI DATI SUL QUADRANTE DELL'OROLOGIO?**

Sull'orologio: se il quadrante dell'orologio può essere personalizzato, per modificare le informazioni presenti sul quadrante dell'orologio, tieni premuto per accedere alle impostazioni di personalizzazione. Tocca il punto dati che vuoi modificare, quindi seleziona le informazioni che vuoi visualizzare dall'elenco delle opzioni. Premi il pulsante centrale per tornare al quadrante principale dell'orologio dopo aver impostato l'opzione desiderata.

Sull'app: tocca l'orologio nell'app, quindi seleziona Tocca per personalizzare e scorri fino alla sezione Dati. Tocca il punto dati che vuoi modificare, quindi seleziona le informazioni che vuoi visualizzare dall'elenco delle opzioni. Tocca il segno di spunta per salvare la watch face.

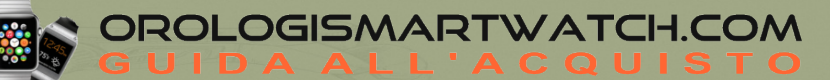

## **CARATTERISTICHE**

#### **Come posso ascoltare e memorizzare la musica sul mio smartwatch?**

Per memorizzare la musica sullo smartwatch, è necessario avere un abbonamento musicale a pagamento. Scaricare l'applicazione per orologi del servizio musicale preferito e accedere a un account a pagamento. Seguire le istruzioni dell'app musicale scelta per scaricare la musica direttamente sullo smartwatch. Una volta scaricata, è possibile collegare gli auricolari Bluetooth per ascoltare la musica in qualsiasi momento.

#### **Come si risponde alle chiamate con l'orologio?**

Durante la configurazione iniziale, dovrebbe essere richiesto di impostare l'orologio per effettuare e ricevere chiamate. Se non si vede questa richiesta, controllare il cassetto delle notifiche per la notifica di Impostazione telefono per avviare la configurazione.

È anche possibile accedere al menu dell'orologio, selezionare l'app Telefono e dovrebbe apparire la richiesta di impostazione del telefono. Seguire le istruzioni per abilitare la funzionalità del telefono. Se ancora non viene visualizzata la richiesta, è possibile avviare la configurazione aprendo Impostazioni nell'app Telefono dell'orologio, toccando Risoluzione dei problemi e seguendo i passaggi indicati.

Una volta terminata la configurazione, è possibile rifiutare o ricevere le chiamate in arrivo o effettuare una chiamata, direttamente dall'orologio. Si noti che l'uso dell'orologio per le chiamate può consumare più rapidamente la batteria.

#### **Come si usano le cuffie Bluetooth con lo smartwatch?**

Dal quadrante dell'orologio, scorrere il dito verso il basso dalla parte superiore dello schermo. Toccare l'icona dell'ingranaggio per accedere alle Impostazioni. Toccare *Connettività* per accedere alle impostazioni Bluetooth. Una volta nel menu Bluetooth, selezionare le cuffie che si desidera accoppiare dall'elenco.

#### **Perché il mio smartwatch funziona in modo incostante quando si trova in acqua?**

Il touchscreen spesso interpreta il contatto con l'acqua come il contatto con l'utente, pertanto lo schermo pienamente funzionante immerso in acqua potrebbe attivare diverse funzioni non richieste. Impostare lo schermo in modalità teatro durante le attività in acqua evita azioni non richieste e una minore durata della batteria causata da interazioni false.

- Scorri dall'alto verso il basso dello schermo.
- Tocca l'icona dell'orologio per abilitare la modalità teatro.
- Premi il pulsante centrale per riattivare lo schermo.

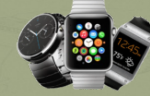

#### **COME TENGO TRACCIA DEI MIEI ALLENAMENTI IN ACQUA?**

Per rilevare le vasche effettuate sul tuo smartwatch, dovrai scaricare un'app di terze parti dal Play Store di Google per il monitoraggio del nuoto.

- Accertati di essere connesso al Wi-Fi.
- Premi il pulsante centrale dal menu dell'app.
- Tocca il Play Store di Google.
- Cerca Monitoraggio nuoto.
- Scarica una delle opzioni.
- Apri l'app e inizia ad allenarti per tracciare le tue vasche.

#### **IL MIO SMARTWATCH È RESISTENTE ALL'ACQUA?**

Sì, il tuo smartwatch è resistente all'acqua e alla polvere. Oltre a essere resistente all'acqua fino a 30 m, questo dispositivo ha superato il test di 10.000 bracciate in acqua e può essere indossato durante il nuoto in acque poco profonde e sotto la doccia. Il microfono e il touchscreen potrebbero non funzionare correttamente, se l'orologio è immerso in acqua oppure non completamente asciutto.

#### PERCHÉ IL MIO TOUCHSCREEN NON RISPONDE QUANDO LO TOCCO IN ACQUA?

Quando lo smartwatch è bagnato per gran parte o nella sua totalità, lo schermo ha difficoltà nell'elaborare azioni specifiche. Asciuga lo schermo con un panno o con il braccio, se è ancora immerso in acqua, e riprova.

#### **I CINTURINI SONO INTERCAMBIABILI?**

Sì, i cinturini del suo smartwatch sono intercambiabili.

#### **IL MIO SMARTWATCH È DOTATO DI UN MICROFONO E/O ALTOPARLANTE?**

Lo smartwatch dispone di un microfono e di un altoparlante.

### **NOTIFICHE**

#### **Come si usa la modalità Non disturbare?**

La modalità Non disturbare elimina gli avvisi di vibrazione, ma le schede di notifica continuano a essere visualizzate. Per attivare la modalità Non disturbare:

- Scorrere il dito verso il basso dalla parte superiore dello schermo.
	- Android: Toccare il cerchio con l'icona barrata.
	- iOS: Toccare l'icona della mezza luna.
- Toccare nuovamente l'icona per disattivare la funzione Non disturbare.

#### **Come funzionano le notifiche?**

L'orologio utilizza le impostazioni di notifica che avete per ogni app sul telefono. Se l'avviso vibra o emette un suono per le notifiche sul telefono, l'orologio vibrerà. Se l'app non vibra o non emette alcun suono per le notifiche, l'orologio non vibra, ma viene comunque visualizzata una scheda sull'orologio.

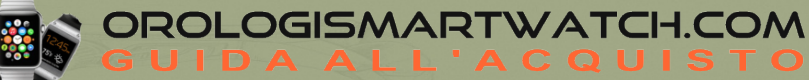

#### **Quali notifiche riceverò?**

Per memorizzare la musica sullo smartwatch, è necessario avere un abbonamento musicale a pagamento. Scaricare l'applicazione per orologi del servizio musicale preferito e accedere a un account a pagamento. Seguire le istruzioni dell'app musicale scelta per scaricare la musica direttamente sullo smartwatch. Una volta scaricata, è possibile collegare gli auricolari Bluetooth per ascoltare la musica in qualsiasi momento.

#### **COME FACCIO A CONTROLLARE QUALI NOTIFICHE POSSO RICEVERE SUL MIO SMARTWATCH?**

Se ricevi delle notifiche sul tuo telefono che non vuoi vedere sull'orologio, puoi bloccare le app specifiche in modo che le relative notifiche non siano visualizzate sull'orologio. Puoi modificare le preferenze relative alle notifiche nell'app Michael Kors Access. Nella sezione Impostazioni del menu sulla schermata principale tocca Notifiche. Dal menu Notifiche, puoi disattivare tutte le app dalle quali non desideri ricevere notifiche sul tuo orologio.

## **TRACCIAMENTO DELL'ATTIVITÀ E DEI DATI**

#### **Il mio orologio è troppo luminoso di notte e le notifiche mi svegliano. Come posso monitorare il sonno senza preoccuparmi che il mio orologio lo interrompa?**

Proprio come il telefono, anche l'orologio ha una modalità Non Disturbare. Scorri il dito verso il basso per accedere alle Impostazioni rapide e abilitare la modalità Non disturbare o la modalità Teatro per un orologio più discreto durante la notte. Ti consigliamo anche di utilizzare la modalità estesa di Smart Battery Modes, che disattiva il Wi-Fi e il Bluetooth durante la notte per non ricevere più le notifiche (le sveglie configurate continueranno a suonare). Tieni premuta la tendina delle impostazioni rapide e tocca l'icona della batteria per attivarla.

#### **Nel mio orologio sono disponibili diverse opzioni per il tracciamento delle attività, che cosa rende questa meglio delle altre?**

Sebbene esistano molti modi diversi per tenere traccia di tutto, dai passi all'allenamento completo, Michael Kors ha progettato una modalità Attività che mette al primo posto la durata della batteria. La nostra modalità Attività è ottimizzata per garantire che tu possa registrare un allenamento di un'ora utilizzando il GPS, insieme a FC, passi, calorie e così via, e che possa durare per tutto il giorno fino a quando non torni al tuo caricabatterie.

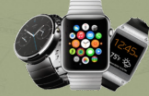

## **APP BENESSERE**

#### **Che cos'è il Cardio Fitness?**

Il Cardio Fitness è una stima del VO2max basata sulla frequenza cardiaca a riposo e sui dati biometrici (età, sesso, peso, ecc.). Questa lettura riflette le capacità cardio respiratorie e di resistenza in base alle prestazioni di esercizio. La misurazione del VO2max è adatta a tutti, in quanto indica il livello di forma fisica generale in relazione all'età e alla taglia. Abbiamo tradotto i livelli in termini di facile comprensione per aiutarvi nel vostro percorso di fitness.

#### **Con quale frequenza devo indossare l'orologio per ottenere una lettura del Cardio Fitness?**

Se si indossa l'orologio ininterrottamente durante la giornata, si dovrebbe ottenere una lettura entro 24 ore. Se si indossa l'orologio per poche ore al giorno, può essere necessaria fino a una settimana per ottenere una lettura.

#### **Devo indossare l'orologio a letto per registrare una sessione di sonno?**

Sì, per tracciare con precisione il sonno è necessario indossare il dispositivo per tutta la durata della sessione.

#### **Dove posso vedere la cronologia di monitoraggio estesa?**

Una parte della cronologia può essere visualizzata direttamente nell'app Wellness dell'orologio se scorri verso il basso all'interno di una delle pagine principali delle funzioni. Puoi visualizzare la cronologia anche nell'app Michael Kors Access per telefono, cliccando sul riepilogo Wellness nella pagina iniziale. Puoi anche visualizzare i percorsi completamente mappati dei tuoi allenamenti all'interno dell'app Michael Kors Access selezionando Passi e poi selezionando il giorno e l'ora dell'allenamento.

#### **Perché non ricevo una lettura Cardio Fitness?**

I fattori che possono impedirti di ottenere una lettura sono diversi. Prova a seguire le istruzioni seguenti per assicurarti che l'applicazione stia ricevendo tutti i dati necessari.

- Assicurati che l'app Wellness sull'orologio sia impostata e abbia i permessi per tutti i sensori: Impostazioni > App e notifiche > Info sulle app > App di sistema > Wellness > Permessi > Sensori
- Lascia trascorrere almeno qualche giorno o una settimana per raccogliere i dati storici sulla frequenza cardiaca necessari per calcolare il tuo livello di Cardio Fitness (VO2 max stimato).

#### **Quali funzioni sono offerte dall'applicazione Wellness?**

Il tuo smartwatch tiene traccia di una serie di parametri chiave, dai passi al sonno e ai relativi obiettivi, fino alla frequenza cardiaca periodicamente durante la giornata, in modo continuo durante gli allenamenti, fino a misurazioni occasionali della SPO2 stimata durante la notte e del tuo livello di Cardio Fitness (VO2 max stimato) e altro ancora.

Per ottenere il rilevamento di tutte le metriche, assicurati di aver impostato l'app Wellness sull'orologio e nell'app Michael Kors Access del telefono. Apri ogni funzione dell'orologio per verificare che l'app Wellness sia completamente funzionante e questo aiuterà anche tutte le watchface Michael Kors e le complicazioni incluse a funzionare correttamente e a far sì che l'orologio inizi a tracciare tutte le tue statistiche chiave.

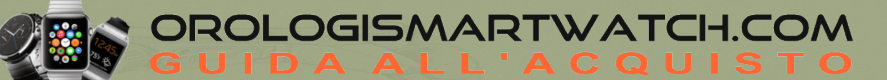

## **OSSIGENO NEL SANGUE**

#### **Come posso visualizzare i miei livelli di ossigeno nel sangue?**

Per visualizzare i livelli di ossigeno nel sangue:

- Aprire l'applicazione Wellness sull'orologio
- Selezionare Ossigeno nel sangue
- Il livello di ossigeno nel sangue più recente viene visualizzato sullo schermo. Per visualizzare i dati passati, scorrere verso l'alto per accedere alla cronologia.

#### **Quali sono i consigli per misurare efficacemente il livello di ossigeno nel sangue (SpO2)?**

- Indossare l'orologio leggermente più in alto sul braccio ed evitare di premere l'orologio contro l'osso del polso.
- Assicurarsi che l'orologio si adatti comodamente al polso. Se l'orologio è troppo stretto, la circolazione sanguigna si restringe, mentre se è troppo largo può far entrare altra luce, influenzando la misurazione.
- Appoggiare la mano su una superficie piana con le dita aperte. Il retro dell'orologio deve essere a contatto con la pelle.
- Rimanere fermi ed evitare di interagire con l'orologio durante la misurazione.
- Evitare la luce diretta e intensa sull'orologio durante la lettura. Questa potrebbe interferire con il fotodiodo che misura la riflessione dei segnali luminosi e produrre risultati imprecisi.
- Se le mani e le braccia sono fredde, provare prima a riscaldarle.
- I tatuaggi possono influenzare la misurazione e l'accuratezza dei risultati finali.
- Il livello di ossigeno nel sangue può essere influenzato anche da diversi fattori, come le condizioni di salute attuali, l'altitudine, la frequenza respiratoria o l'esercizio fisico.

#### **Come si imposta il monitoraggio dell'ossigeno nel sangue (SpO2) sull'orologio?**

Per impostare il monitoraggio dell'ossigeno nel sangue (SpO2) sull'orologio:

- Aprire l'app Benessere sull'orologio.
- Abilitare il rilevamento dell'ossigeno nel sangue.
- Assicurarsi che tutte le autorizzazioni richieste siano concesse.

Per abilitare le letture in background, abilitare sia il monitoraggio del sonno che quello dell'ossigeno nel sangue nell'app Benessere. L'orologio rileverà automaticamente la SpO2 durante il sonno.

#### **Che cos'è il monitoraggio dell'ossigeno nel sangue (SpO2) sul mio orologio?**

Il livello di saturazione dell'ossigeno nel sangue, indicato anche come SpO2, è una misura della percentuale di ossigeno trasportata dal sangue. Un livello normale di SpO2 va dal 95% al 100%. Tuttavia, questo valore può variare in base a diversi fattori, come le condizioni di salute attuali, l'altitudine o l'attività fisica. Il mantenimento di un livello normale di ossigeno nel sangue è necessario poiché, in alcuni casi, i livelli di ossigeno nel sangue possono essere indicativi di problemi di salute.

È possibile tenere traccia dei livelli stimati di ossigeno nel sangue nell'applicazione Wellness dell'orologio, avviando una nuova lettura o consentendo letture in background.

Le misurazioni della SpO2 sull'orologio non sono per uso medico. Si consiglia pertanto di consultare il proprio medico in caso di problemi di salute.

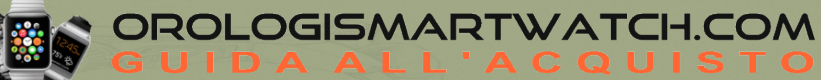

#### **L'attivazione del monitoraggio dell'ossigeno nel sangue (SpO2) sull'orologio ha un impatto sulla batteria?**

Sì. Tuttavia, il consumo di energia non influirà in modo significativo sul normale utilizzo.

#### **Come fa l'orologio a misurare i livelli di ossigeno nel sangue (SpO2)?**

L'orologio rileva i livelli di ossigeno nel sangue misurando la riflessione dei segnali di luce rossa, verde e infrarossa provenienti dal retro dell'orologio.

#### **Come si utilizza il monitoraggio dell'ossigeno nel sangue (SpO2) sull'orologio?**

È possibile monitorare i livelli di ossigeno nel sangue con l'orologio in uno dei seguenti modi.

1) Effettuare una nuova misurazione:

- Aprire l'applicazione Wellness sull'orologio.
- Selezionare Ossigeno nel sangue.
- Toccare Nuova misurazione.
- Rimanere fermi fino al completamento della misurazione.

2) Consentire le misurazioni in background:

- Assicurarsi di aver abilitato sia il monitoraggio del sonno che quello dell'ossigeno nel sangue nell'app Benessere.
- Indossare l'orologio per dormire per la lettura in background della SpO2.

## **FREQUENZA CARDIACA**

#### **Che cos'è la funzione di frequenza cardiaca all'interno dell'app Wellness?**

La funzione di frequenza cardiaca è una semplice app di monitoraggio che visualizza i dati della frequenza cardiaca continua in tempo reale, in termini di battiti medi al minuto (BPM). Mentre questa app è in esecuzione, l'orologio misurerà continuamente la frequenza cardiaca (i LED verdi lampeggeranno di continuo sul fondello dell'orologio) e vedrai le misurazioni dei BPM della frequenza cardiaca aggiornate ogni secondo, se la frequenza cardiaca cambia.

#### **L'attivazione del monitoraggio continuo della frequenza cardiaca sul mio orologio influisce sulla batteria?**

Sì. Tuttavia, le impostazioni di monitoraggio della frequenza cardiaca verranno regolate automaticamente in base alle diverse modalità della batteria per ottimizzarne l'utilizzo.

#### **Come posso effettuare una misurazione della frequenza cardiaca?**

- Indossa lo smartwatch sul polso in modo che stia fermo e aderisca alla pelle.

- Oltre alla funzione di frequenza cardiaca nell'app Wellness, puoi anche effettuare una misurazione della frequenza cardiaca in diversi altri modi:

- Assegna la frequenza cardiaca a una delle complicazioni o punti dati del tuo quadrante, dalle opzioni dell'app quadrante. Dopo la prima lettura, il rilevamento dei tuoi BPM si aggiornerà automaticamente per tutto il giorno, oppure potrai richiedere una lettura in qualsiasi momento toccando l'icona. Dopo aver toccato l'icona della frequenza cardiaca, visualizzerai dei trattini sullo schermo; sii paziente. Potrebbero essere necessari dai 10 ai 15 secondi per rilevare la lettura. Se i sensori avranno difficoltà a catturare la frequenza cardiaca, lo smartwatch ti guiderà attraverso alcune raccomandazioni.
- Richiedi la lettura manuale in qualsiasi momento dall'app Wellness dell'orologio, toccando il pulsante relativo al cuore. Le letture manuali effettuate mediante Wellness verranno visualizzate qui con il timbro dell'ora. La tua frequenza cardiaca verrà rilevata automaticamente durante gli allenamenti. Le statistiche appariranno assieme al resto dei dati nella sezione Cronologia allenamento dell'app Wellness dell'orologio.

ROLOGISMARTWATCH.COM

## **ALEXA**

#### **Come posso usare Alexa sul mio orologio Wear Os?**

Dopo aver installato Alexa sul tuo smartwatch WearOS, puoi accedervi in tre modi.

- Apri l'app Alexa
- Premi la corona per accedere alla scelta delle app e selezionare l'app Alexa per smartwatch.
- Scorri verso il tile Alexa
- Scorri verso destra sul quadrante tra i vari tile. Potresti dover inserire il tile di Alexa all'elenco. Per aggiungere o riconfigurare un tile, toccalo e tieni premuto.
- Configura un pulsante per avviare Alexa
- Imposta l'app Alexa in modo che si avvii quando premi a lungo il pulsante superiore (impostazione predefinita/raccomandata) o quando premi singolarmente il pulsante inferiore. Configura questo aspetto andando su Impostazioni > Pulsanti

#### **Come faccio a configurare Alexa sul mio orologio Wear OS?**

L'applicazione Amazon Alexa for Smart Watches sui nostri orologi Wear OS è sviluppata da Amazon e per configurarla è necessario seguire le loro istruzioni al seguente indirizzo web:

#### <https://www.amazon.com/b?node=23745840011>

*(informazioni non disponibili in italiano)*

- Per iniziare, aprire l'app Amazon Alexa for Smart Watches sull'orologio. Per ulteriori informazioni sulla configurazione, consultare il sito di supporto di Amazon.
- Se all'apertura dell'app Amazon Alexa per orologi intelligenti compare la scritta "coming soon", aggiornare l'app accedendo all'app Google Play Store sull'orologio e alla pagina Le mie app, trovare l'app Alexa e toccare per aggiornarla.
- Se non vedete l'app Alexa sull'orologio o quando la cercate nel Google Play Store, significa che al momento non è supportata sull'orologio o nel vostro Paese.

#### **Cosa è necessario per far funzionare Alexa sul mio orologio Wear OS?**

- *Un orologio supportato in un paese supportato* Si applica solo ai prodotti precaricati con Amazon Alexa per orologi intelligenti. Un elenco aggiornato dei Paesi supportati da Alexa è disponibile sul sito web di Amazon.
- *Un telefono Android*

Telefoni con l'ultima versione di Android<sup>™</sup> (esclusi Go edition e telefoni senza Google Play Store). Le funzioni supportate possono variare a seconda delle piattaforme e dei Paesi e la compatibilità è soggetta a modifiche.

• *Una connessione Bluetooth al telefono* (durante la configurazione e l'utilizzo) Affinché Alexa sull'orologio funzioni (cioè risponda alle domande), è necessario che il telefono sia collegato via Bluetooth, poiché Alexa sull'orologio comunica con l'app Alexa sul telefono per elaborare le domande.

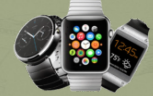

#### **Cosa posso chiedere ad Alexa sul mio orologio?**

*Si applica solo ai prodotti precaricati con Alexa*

Potete chiedere ad Alexa qualsiasi cosa e vedere la risposta direttamente sul vostro orologio.

- Ricevere aggiornamenti meteo e previsioni a più giorni "Alexa, che tempo fa?"
- Acquistare su Amazon "Alexa, ordina i popcorn."
- Impostare promemoria e allarmi "Alexa, ricordami di chiamare Margo alle 15."
- Controllare la casa intelligente "Alexa, accendi le luci."
- Rivedere o aggiungere articoli alla lista della spesa "Alexa, aggiungi del latte alla mia lista della spesa."
- Controllare il punteggio di uno sport in diretta "Alexa, qual è il punteggio del Super Bowl."
- Raccontare una barzelletta "Alexa, raccontami una barzelletta."
- Fare qualsiasi domanda a caso "Alexa, qual è la popolazione di New York?"

## **APP, ACCOUNT E PRIVACY**

#### **COME VENGONO USATI I MIEI DATI PERSONALI?**

Per saperne di più su come vengono utilizzati i tuoi dati, segui questi passaggi:

Apri l'app Michael Kors Access, quindi tocca l'icona del menu nell'angolo in alto a sinistra. Tocca Informazioni, quindi tocca Informativa sulla privacy

#### **Come si scaricano le app sullo smartwatch?**

Google Play Store consente di scaricare app e watch face sullo smartwatch per ampliare e personalizzare le funzioni in base al proprio stile di vita. È possibile cercare app e faccine o controllare i download e i suggerimenti migliori. Per scaricare dal Google Play Store è necessario essere associati a un account G-mail.

- Assicurarsi di essere connessi al Wi-Fi.
- Aprire il menu dell'app orologio e lanciare Play Store.
- Cercare le app preferite con la voce o con la tastiera e seguire le istruzioni sullo schermo per scaricarle.

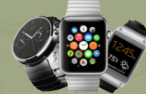

#### **COME FACCIO A MODIFICARE LA MIA PASSWORD?**

La password del tuo account Michael Kors smartwatch può essere cambiata aprendo l'app Michael Kors Access, toccando l'icona del menu in alto a sinistra e poi toccando la voce e-mail/nome utente.

Tieni presente che, al momento, se hai creato un nome utente e una password per accedere al sito di e-commerce fossil.com, questo utilizza un login diverso da quello della nostra app; pertanto, anche se utilizzi lo stesso indirizzo e-mail e la stessa password in entrambi i siti, la modifica di uno dei due non verrà aggiornata nell'altro sito. L'ultima nota da sottolineare è che se accedi con un altro account, come quello di Google o di Facebook, devi andare sul sito o sulle app di queste aziende per modificare le tue password.

#### **Perché è necessario accedere all'account Google per disporre pienamente delle funzioni del mio smartwatch?**

L'accesso all'account Google nell'app Wear OS by Google consente di sbloccare tutte le funzionalità per ottenere l'esperienza migliore. Questo abilita le seguenti funzionalità sul tuo smartwatch:

- Accesso a Google Assistant
- Esperienza Google Fit arricchita
- Accesso al Play Store di Google
- Sincronizzazione con Caldendario di Google
- Sincronizzazione con Gmail
- Sincronizza i tuoi contatti (rubrica)

#### **Perché il mio smartwatch mi richiede un PIN?**

Il tuo smartwatch può rilevare quando lo rimuovi dal polso e richiede il tuo PIN per accedere di nuovo alle informazioni e alle funzionalità dell'orologio. Se l'orologio è stato rimosso dal polso o rubato, questa procedura costituisce una misura di sicurezza per evitare l'accesso ai tuoi dati personali da parte di sconosciuti.

#### **COME FACCIO A CAMBIARE LA LINGUA DELL'APP MICHAEL KORS ACCESS?**

La lingua dell'app dipende dalla lingua impostata sul suo telefono. Modifichi le impostazioni della lingua sul suo smartphone, per cambiare la lingua dello smartwatch.

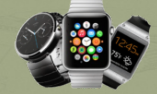

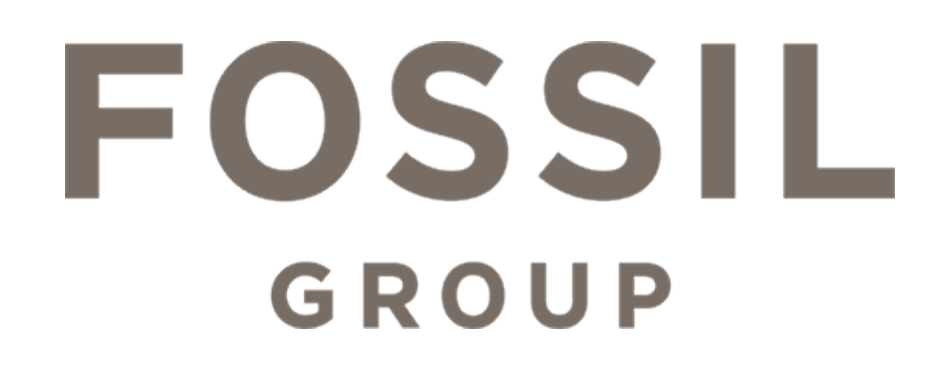

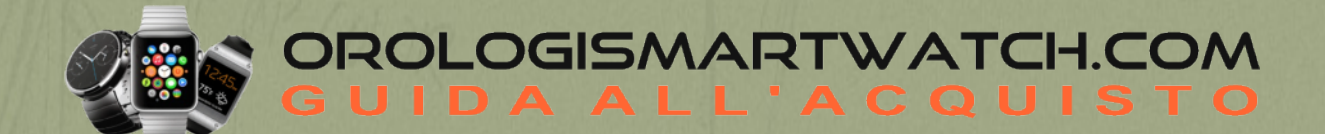